## Readability Tools in Microsoft Office

## Microsoft Word

Word has added new tools that will help you automatically find and correct language that is ineffective. These tools are off by default, so here is how to activate them.

1. In Word, click File in the upper left corner and then select Options at the bottom of the left side list.

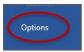

In the left navigation of the Word Options box, choose Proofing, select all the options under When correcting spelling and grammar in Word, then click the Settings box next to Grammar & Refinements.

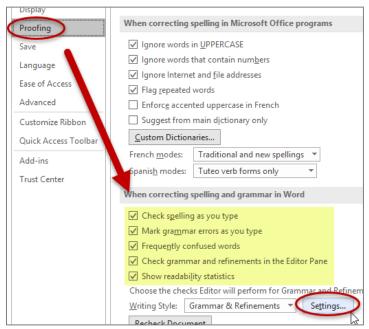

3. In the **Grammar Settings** box, scroll down to the **Clarity** heading and select any options you want Word to check. I recommend selecting *all options* under **Clarity**, **Conciseness**, **Inclusiveness** and **Vocabulary**.

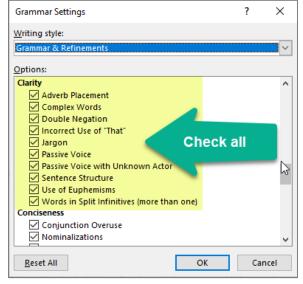

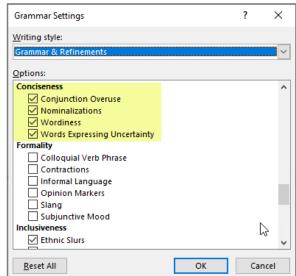

4. Click **OK**.

UNC Graduate School 11/7/19 RMU

5. To run the check, click the Review tab then Check Document.

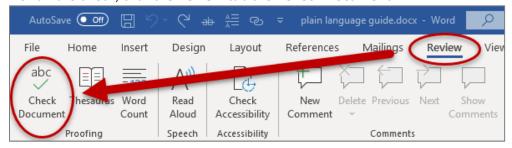

## Microsoft Outlook:

- 1. Go to the Outlook **Options** Menu as shown in step one above.
- 2. In the left navigation of the Outlook **Options** box choose **Mail**. Check the box next to **Always check spelling before sending** and then click the **Spelling and Autocorrect** box.

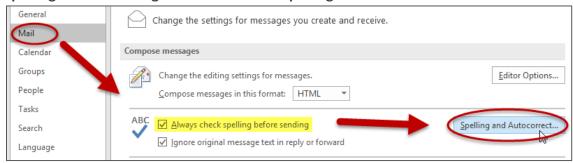

3. In the **Proofing** tab of the **Editor Options** box select all the options listed under the **When correcting spelling in Outlook** heading.

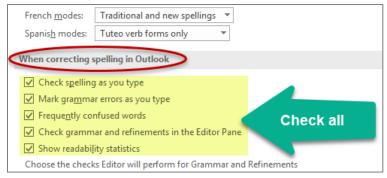

4. Click OK.

## Other Web Based Tools:

- Hemingway App Tests for clear writing, style, complexity, and passive voice (recommended)
- Grammarly Grammar checker that you can add to Word, Outlook or Google Chrome
- Readable
- Yoast SEO plugin in WordPress
- When using any of the above tools, look for the **Readability grade level** or **Flesch-Kincaid Grade Level**. For the most important information, aim for a grade level of 7-8<sup>th</sup> grade (or a reading ease score of 60 or higher.) For other content you can write at a 9-12<sup>th</sup> grade level but avoid writing above a 12<sup>th</sup> grade level. (Note that readability grade levels do not correspond to actual grade levels, age, or intelligence.)

UNC Graduate School 11/7/19 RMU